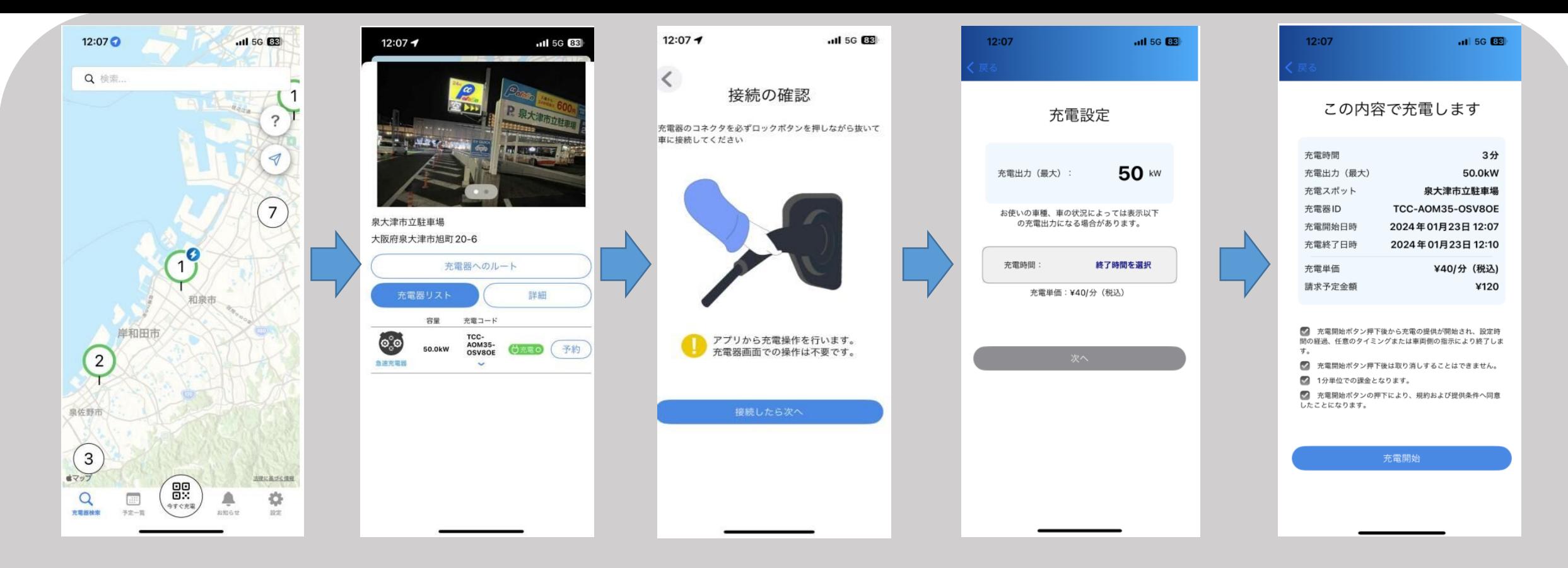

①Terra Chargeアプリを ダウンロード、マップから 「泉大津市立駐車場」を検索 ②場所を確認して、 ③コネクタを車に接続して、 「予約」を選択 「接続したら次へ」を選択 ④充電時間を選択して、 ○ 「次へ」を選択 ⑤最後に内容を確認して、 「充電開始」を選択

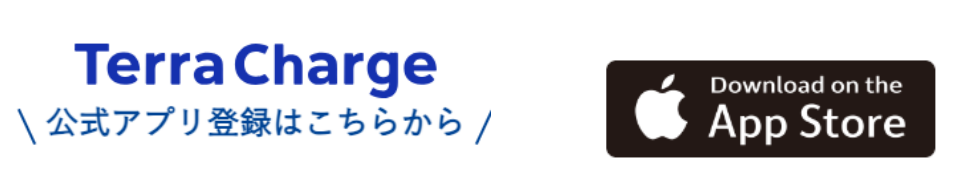

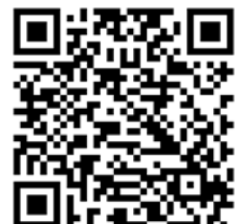

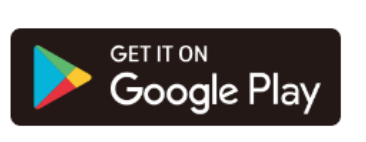

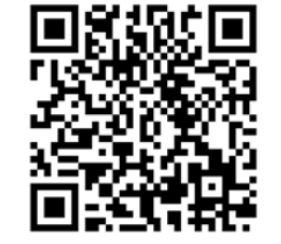